## **Horde spricht mit Allianz, Teil 2** Hier nun, was passiert wenn man ingame sroll + x drückt.

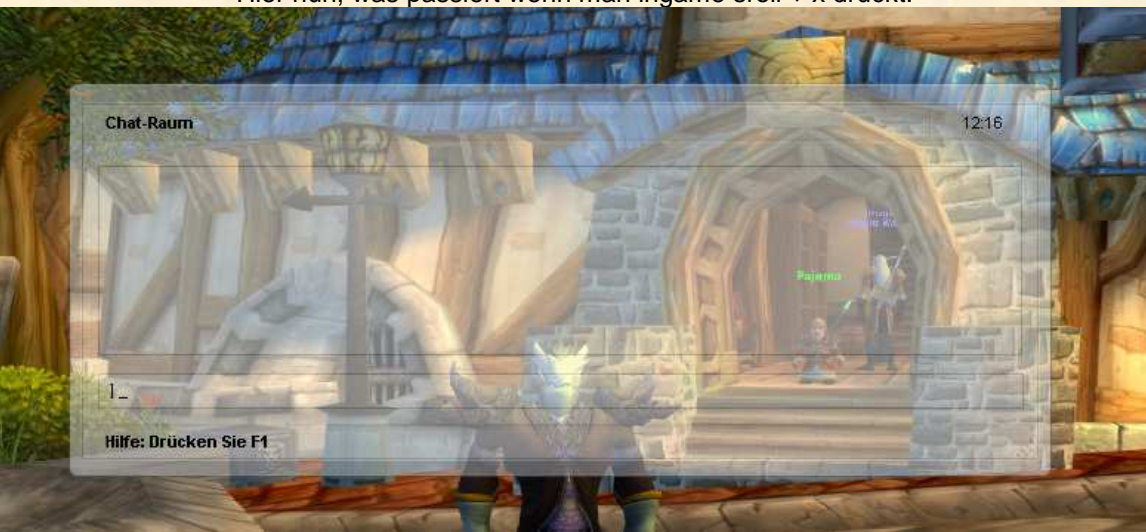

Mit F1 erreichen wir das hilfe-Menü welches uns erklärt was zu tun ist um alles genauer anzupassen.

Anschliessend drücken wir F2 um das hauptmenü liste zu erreichen.

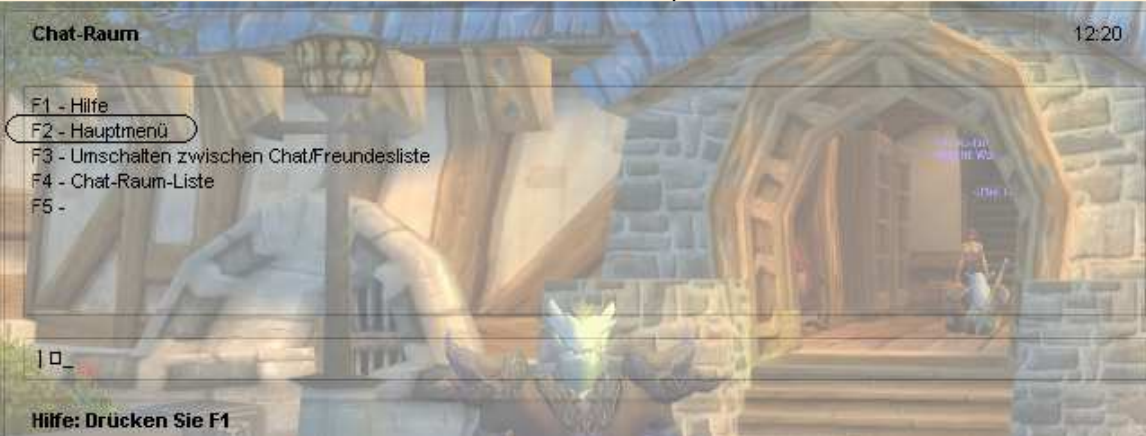

Dort gibt es nun die Freundesliste. Diese können wir mit den Pfeiltasten anwählen oder indem wir 1 und enter drücken.

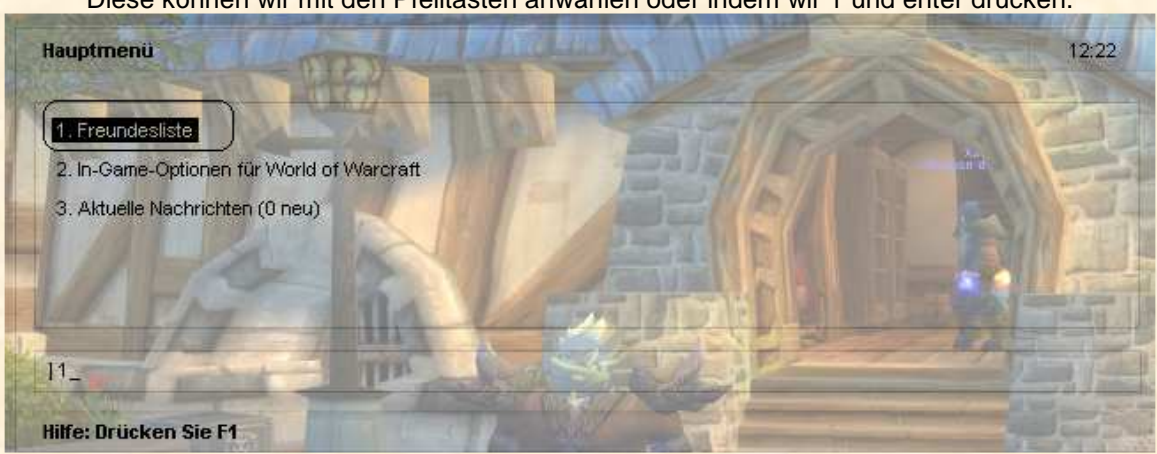

Ab dort ist es einfach. Ihr wählt einfach die person an, mit der Ihr redden wollt und sendet Ihr anschliessend den text mit "enter". Sobald sie Euch antwortet, öffnet sich ein Chatfenster zu diesem zweck. Ihr könnt also nach dem Senden einer nachricht den Chat mit "escape" verlassen (ESC) und auf die Antwort warten. Im Hintergrund, also im Windows, ausserhalb von WOW ist das Chatfenster immer noch present.